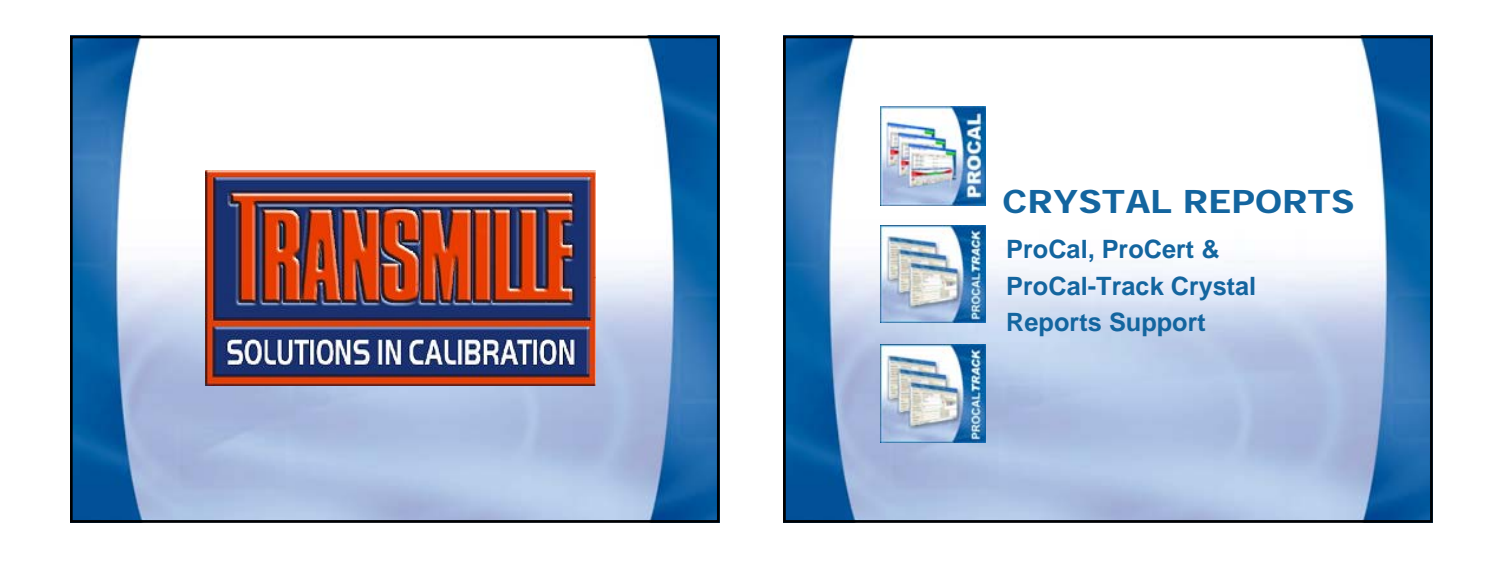

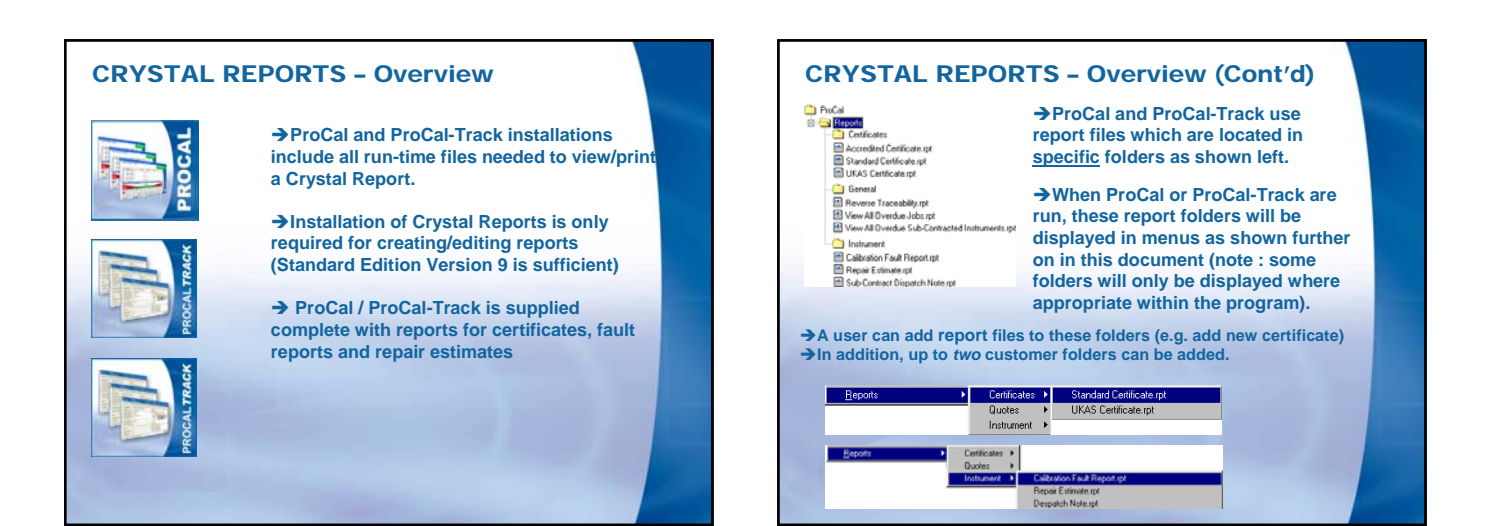

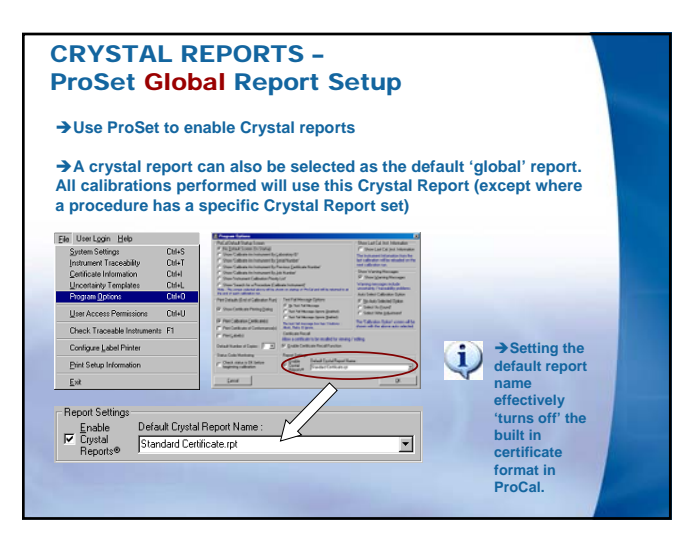

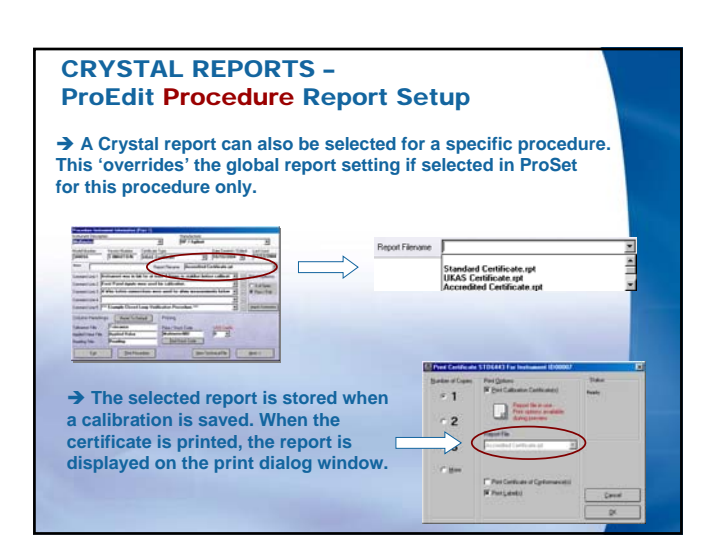

## CRYSTAL REPORTS –

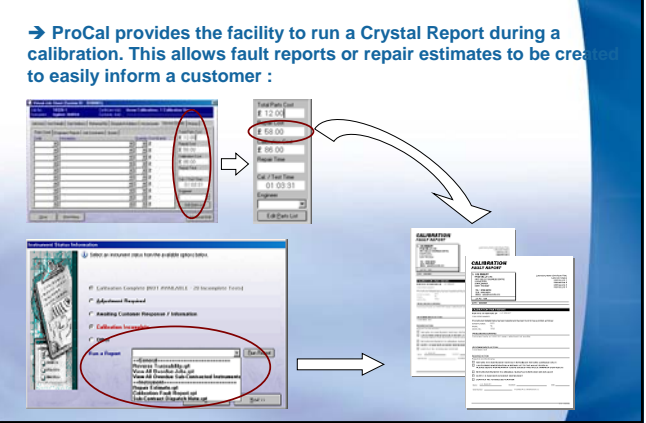

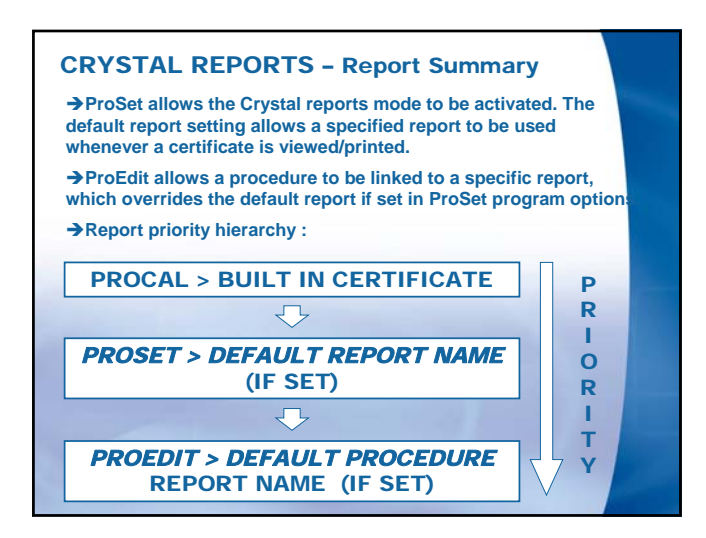

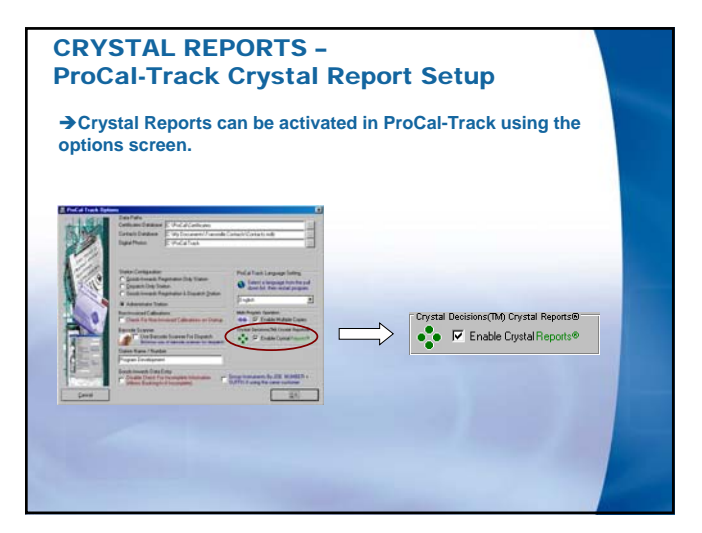

## CRYSTAL REPORTS – ProCal-Track Report Use **→ ProCal-Track provides two methods for running Crystal Reports. Reports may be of two general types : 1 : General (e.g. View all overdue sub-contracted instruments) The main menu of ProCal-Track provides access to the general type reports - to run one of these reports, simply select it from the menu : Co** ProCal-Track [User Name=A.B Smith : User Level=ADMINISTRATOR] File Utilities Reports User Reports User Login Help Reverse Traceability.rnt rreverse Traceability.rpt<br>View All Overdue Jobs.rpt<br><mark>View All Overdue Sub-Contr</mark>

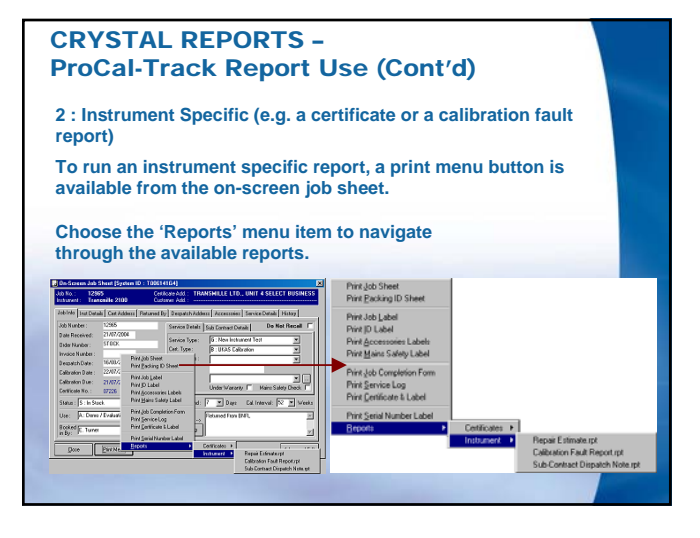